# **Nieuw in AccountView versie 9.5a**

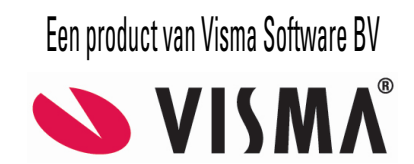

# **Copyright**

Alle rechten met betrekking tot de documentatie en de daarin beschreven software berusten bij Visma Software BV. Dit geldt ook voor eventuele aanvullingen of wijzigingen. Het gebruik van de in deze documentatie beschreven software is gebonden aan regels die worden omschreven in de licentiebepalingen. Reproductie van het materiaal, op welke wijze dan ook, is zonder voorafgaande schriftelijke toestemming uitdrukkelijk verboden. De informatie in deze documentatie kan zonder voorafgaande mededeling worden gewijzigd en impliceert geen enkele verplichting voor Visma Software BV.

Visma Software BV, AccountView, MyAccountView, AccountView Go, BusinessViews, *BusinessModeller*, *BusinessDimensions*, *BusinessReporter*, *BusinessAlerter*, SetupAnalyser, *Controllers Desk*, *Samenstel-assistent* zijn handelsmerken van Visma Software BV. De naam Visma en het Visma-logo zijn handelsmerken van Visma AS.

Microsoft, Visual FoxPro, SQL Server, Windows, Excel, Word, Outlook en .NET zijn geregistreerde handelsmerken van Microsoft Corporation.

Alle andere genoemde handelsmerken zijn eigendom van hun respectievelijke eigenaren.

Versie 9.5a, november 2015 © 2015 Visma Software BV

# **Inhoud**

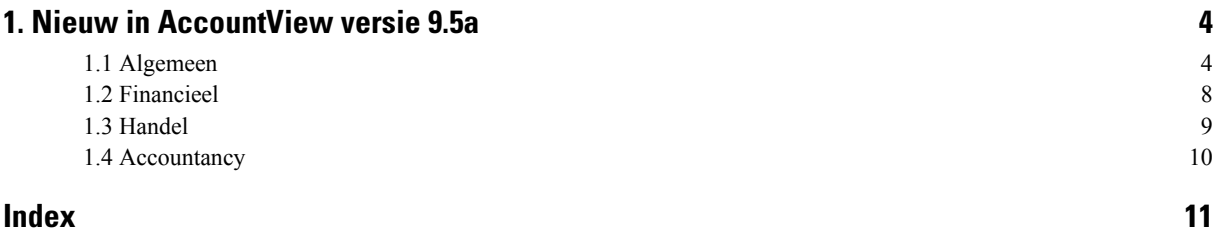

# <span id="page-3-0"></span>**1. Nieuw in AccountView versie 9.5a**

In dit document worden de belangrijkste wijzigingen en uitbreidingen in AccountView 9.5a beschreven. Deze pagina bevat een beknopt overzicht. Meer informatie vindt u op de achterliggende pagina's.

Algemeen

- Integraties tussen AccountView en externe apps waren al mogelijk via de AccountView Web-API, maar nu is ook de aansluiting gerealiseerd tussen AccountView en de Visma.net-onlinediensten, zoals Visma.net AutoInvoice en Visma.net AutoReport.
- Vanuit de nieuwe versie van de app AccountView Contact (naar verwachting half november) kunnen stamgegevens van bedrijven en contactpersonen worden gewijzigd. Ook kunnen vanuit de app alle typen relatiebladwijzers, zoals **Twitter** en **LinkedIn**, worden gewijzigd en toegevoegd.
- Het werken met dagboekberichten is op diverse terreinen verbeterd. Berichten kunnen al eerder, namelijk bij het ophalen, worden overgebracht naar de verschillende administraties. Artikelcodes van leveranciers kunnen nu ook worden gebruikt om facturen aan grootboekrekeningen te koppelen. Er kunnen standaardgrootboekrekeningen worden vastgelegd voor debiteuren en crediteuren die automatisch worden aangemaakt. Bijlagen van dagboekberichten van de typen **eVerbinding** en **AutoInvoice** kunnen nu in het venster *Dagboekberichten* worden geopend.

Financieel

- De nieuwe onlinedienst Visma.net AutoReport die binnenkort beschikbaar komt, vormt een naadloos geheel met AccountView. Met AutoReport verstuurt u BTW- en ICP-aangiften naar de overheid waarbij u gebruik kunt maken van het Visma-certificaat.
- Het nieuwe rapport **Elektronisch factuuradres opzoeken** laat zien welke debiteuren u een elektronische factuur via Visma.net AutoInvoice kunt sturen.
- Achtergrond-PDF's worden nu ook aan Visma.net AutoInvoice-facturen toegevoegd.

Handel

• Bij binnenkomende elektronische facturen worden factuurnummers langer dan tien tekens correct verwerkt en worden dubbele facturen beter voorkomen.

Accountancy

- <span id="page-3-1"></span>• Bij het analyserapport **Aantal journaalregels** kan nu de beginperiode worden ingesteld, zodat bijvoorbeeld periode 0 buiten beschouwing kan worden gelaten.
- <span id="page-3-2"></span>• In het venster *Controles cliëntadministratie* wordt nu het controletype vermeld en kan de statusbepaling worden geselecteerd voor bepaalde controles.

# **1.1 Algemeen**

#### **Introductie Visma.net-diensten**

Met de introductie van de AccountView Web-API in AccountView versie 9.5 is de basis gelegd om op eenvoudige wijze externe onlinediensten en -apps te koppelen aan AccountView. De in juni 2015 gelanceerde integraties *[ForecastXL](http://www.forecastxl.nl/)* en *[App4Sales](http://www.app4sales.net/nl/)* zijn hier voorbeelden van. Daar blijft het niet bij, want in de afgelopen maanden zijn een aantal nieuwe integratietrajecten in gang gezet.

Naast deze integraties met externe diensten en apps komen ook binnen de Visma-groep in rap tempo bestaande en nieuwe onlinediensten beschikbaar die een zeer goede aanvulling zijn op AccountView en waarvan u als AccountView-gebruiker kunt profiteren. Voorbeelden van online beschikbare Visma.net-diensten zijn Visma.net AutoInvoice en Visma.net AutoReport. Over de nieuwe dienst Visma.net AutoReport leest u verderop meer, zie *Introductie Visma.net [AutoReport](#page-7-1)* (8).

In AccountView versie 9.5a hebben we de aansluiting tussen AccountView en deze bestaande Visma.net-diensten gerealiseerd. De volgende afbeelding geeft een overzicht van mogelijke integraties met online (Visma-)diensten en -producten als aanvulling op AccountView:

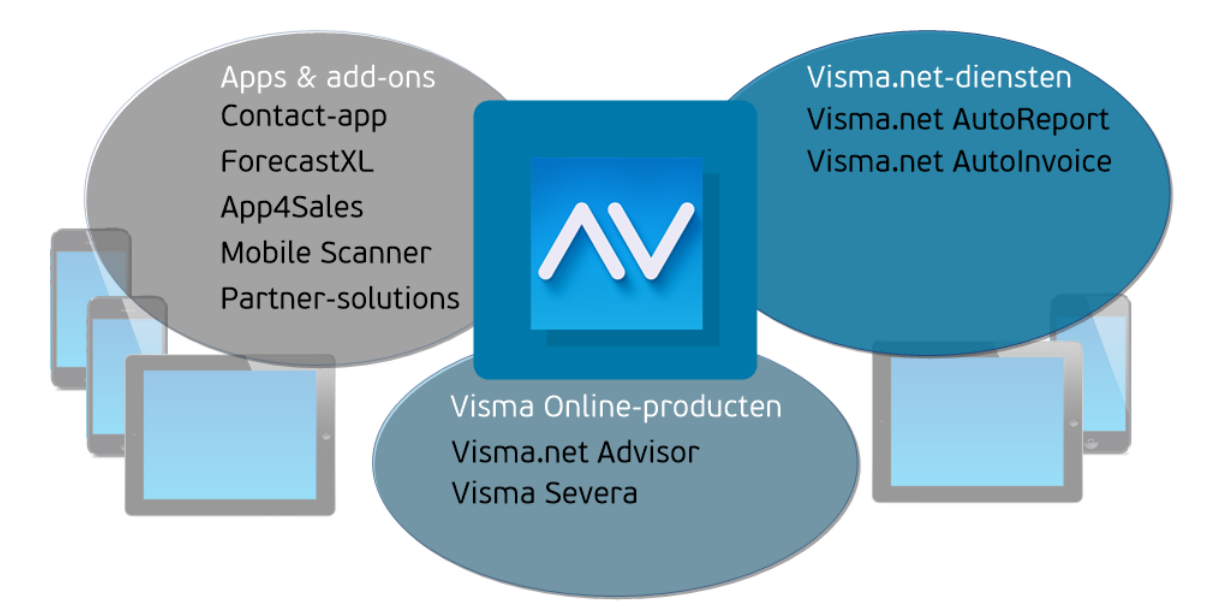

Visma biedt deze diensten op dit moment al aan en er zullen binnenkort steeds meer beschikbaar komen. Daarmee bieden we u als AccountView-gebruiker het beste van twee werelden: u werkt in uw vertrouwde AccountView-omgeving en profiteert tegelijk van de onlinediensten van Visma.

Als u AccountView geschikt wilt maken voor het gebruik van een of meer Visma.net-diensten, dan kiest u de menu-optie **Opties** > **Visma.net-diensten activeren** en voert u eenmalig uw klantnummer en activeringssleutel in die u aantreft op uw licentieformulier voor AccountView versie 9.5a. Vervolgens schaft u de gewenste dienst aan, bijvoorbeeld met de menu-optie **Opties** > **Extra modules aanschaffen**. Hierna is afhankelijk van de aangeschafte dienst nog enige inrichting nodig.

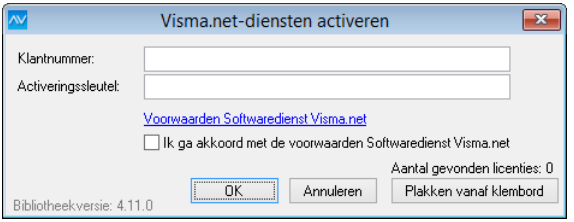

Afbeelding 1.1. Het venster Visma.net-diensten activeren

<span id="page-4-0"></span>*Tip:* Als u het licentieformulier digitaal beschikbaar hebt in een PDF-document, kunt u de licentiegegevens heel eenvoudig naar de velden **Klantnummer** en **Activeringssleutel** overbrengen. Open de PDF,selecteer de licentiegegevens met Ctrl+A en kopieer ze naar het klembord met Ctrl+C. In AccountView kiest u daarna **Plakken vanaf klembord** om ze automatisch in de juiste velden in te voeren.

#### **Mogelijkheden van de app AccountView Contact verder uitgebreid**

#### **Voorwaarden:** *Communication Service Online*

Binnenkort komt de nieuwe versie van de app AccountView Contact beschikbaar. Aan deze versie is toegevoegd dat de stamgegevens van zowel bedrijven als contactpersonen vanuit de app direct in AccountView zijn te wijzigen. Ook kunnen alle typen relatiebladwijzers (**Twitter**, **LinkedIn** en **Bladwijzer**) vanuit de app in AccountView worden gewijzigd én toegevoegd.

Bovendien worden gegevens die u in de app opvraagt, elke keer rechtstreeks uit AccountView gehaald. Zo hebt u ook buiten uw bedrijf steeds de laatst bekende gegevens voorhanden.

Door een wijziging aan de kant van LinkedIn verschenen LinkedIn-activiteiten al enige tijd niet meer in de app. Dat is nu aangepast zodat relatiebladwijzers van het type **LinkedIn** nu in de app worden getoond als bladwijzers.

Deze mooie aanvullingen op de functionaliteit van de app zijn mogelijk door de introductie deze zomer van de AccountView Web-API. Deze API stelt online-applicaties in staat om AccountView-administraties veilig via internet te benaderen.

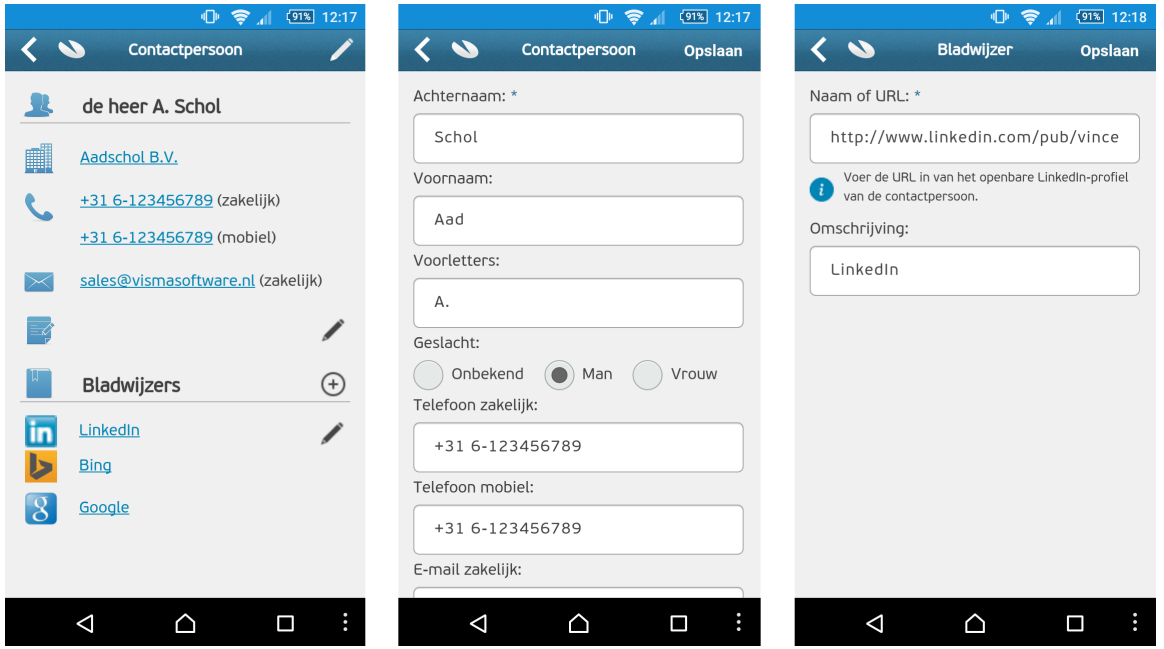

Afbeelding 1.2. De nieuwe versie van de app AccountView Contact

De nieuwe versie van de app is gratis en komt naar verwachting na half november beschikbaar in Google Play Store en Apple App Store. Hieronder vindt u alvast de knoppen die u naar de juiste pagina in elk van deze stores leiden. Nu staat daar nog de oude versie; u krijgt nog bericht wanneer u daar de nieuwe versie kunt ophalen.

De beheerder van uw AccountView.Net-omgeving bepaalt wanneer de communicatie tussen de app en AccountView via de AccountView Web-API gaat plaatsvinden en de nieuwe mogelijkheden dus kunnen worden gebruikt.

**Let op:** Zorg ervoor dat u bijtijds de nieuwe versie van de app in gebruik neemt. De oude versie van de app kan op een gegeven moment niet meer met AccountView communiceren. U krijgt bericht wanneer dat moment eraan komt.

<span id="page-5-0"></span>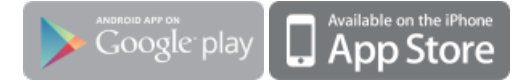

Zie ook: Communication Service Online ( $\square$ )

 $\rightarrow$ 

#### **Verbeteringen rond dagboekberichten**

Dagboekberichten zijn elektronische berichten die worden ontvangen vanuit andere programma's en diensten waarvan u gebruikmaakt. Ze worden in AccountView omgezet in dagboekbladzijden. Daardoor is het niet nodig de informatie handmatig in AccountView in te voeren. Met behulp van dagboekberichten kunt u bijvoorbeeld facturen inlezen uit Visma.net AutoInvoice, eVerbinding en Scanboeken. Ook het ontvangen van UBL-facturen is mogelijk.

Afhankelijk van uw modulesamenstelling treft u in AccountView versie 9.5a diverse verbeteringen aan rond het werken met dagboekberichten.

• Berichten direct bij het ophalen verdelen over de administraties (modules *Accountants Toolkit* , *AutoInvoice-koppeling* en *Communication Service Scanboeken*)

Sinds AccountView versie 9.5 worden alle berichten die worden opgehaald uit eVerbinding, Scanboeken en AutoInvoice, in eerste instantie in het venster *Dagboekberichten (systeem)* gezet. Vandaaruit worden ze met de optie **Document** > **Berichten verdelen over administraties** overgebracht naar de administratie waartoe ze behoren.

Nu is de mogelijkheid toegevoegd om al bij het ophalen (met **Document** > **Berichten ophalen**) de berichten over te brengen naar de desbetreffende administraties. Doordat de berichten worden overgebracht naar het venster *Dagboekberichten* van de administratie, en niet automatisch worden verwerkt, kunnen bijvoorbeeld AutoInvoice-facturen eerst worden gecontroleerd voordat ze daadwerkelijk worden geboekt.

• Artikelcodes uit facturen koppelen aan grootboekrekeningen (modules *Accountants Toolkit*, *AutoInvoice-koppeling* en *Mutatie-import*)

Enkele gegevens uit elektronische facturen zijn te benutten om onder andere af te leiden welke grootboekrekeningen in AccountView moeten worden gebruikt zodat automatische boeking mogelijk is. Dit gebeurt met koppelingen die u zelf vastlegt. Tot nu toe had u de mogelijkheid koppelingen te leggen op basis van de omschrijving van de artikelregel en de artikelnaam.

Deze beide gegevens zijn echter niet altijd in de factuur aanwezig. Nu istoegevoegd dat ook de artikelcode van de leverancier (ook weer: indien in de factuur aanwezig) kan worden gebruikt. Door deze extra koppelingsmogelijkheid is er een grotere kans dat boekingen automatisch verlopen. Wanneer in een factuur meerdere van deze gegevens beschikbaar zijn, heeft de koppeling van de artikelcode voorrang op die van de artikelnaam. Pas als laatste wordt de koppeling op basis van de omschrijving van de artikelregel in aanmerking genomen.

Deze toevoeging is beschikbaar voor dagboekberichten van de typen **UBL Factuur 2.0**, **eVerbinding** en **AutoInvoice**.

• Standaardgrootboekrekeningen vastleggen voor automatisch aan te maken debiteuren en crediteuren (module *Financieel II*)

Wanneer een ontvangen bericht een debiteur of crediteur bevat die in AccountView nog niet bestaat, wordt deze automatisch aangemaakt. Dat was al zo. Toch kon zo'n bericht dan nog niet automatisch worden verwerkt; daarvoor was een nieuwe dagboekberichtkoppeling nodig met de te gebruiken grootboekrekening.

Als u echter dagboekregels voor debiteuren en crediteuren altijd op dezelfde grootboekrekeningen boekt, kunt u die rekeningen nu selecteren in het venster *Administratie-instellingen - Financieel (Financieel II)*. Dan is een aparte dagboekberichtkoppeling niet meer nodig en kunnen ook voor deze berichten zonder uw tussenkomst dagboekbladzijden worden aangemaakt.

<span id="page-6-0"></span>• Berichtbijlagen bekijken in venster *Dagboekberichten* (modules *Accountants Toolkit* en *AutoInvoice-koppeling*)

Bij dagboekberichten van de typen **eVerbinding** en **AutoInvoice** ziet u nu al in het venster *Dagboekberichten* van de desbetreffende administratie aan welke berichten een bijlage is gekoppeld. Die bijlage kunt u daar ook openen. Zo kunt u de facturen beoordelen voordat ze in de administratie worden verwerkt.

## **Systeemeisen voor AccountView zijn gewijzigd**

De eisen waaraan uw systeem moet voldoen, zijn geactualiseerd:

- <span id="page-6-1"></span>• AccountView versie 9.5a is te gebruiken met Windows 8 en Windows 10.
- Windows XP wordt door AccountView niet langer ondersteund.
- U moet de beschikking hebben over Microsoft Internet Explorer versie 8 of hoger.
- Microsoft .NET Framework versie 4.5 moet zijn geïnstalleerd. Tijdens het installeren of updaten van AccountView wordt gecontroleerd of dit framework beschikbaar is. Zo niet, dan wordt de installatie ervan automatisch gestart.

Zie ook: Systeemeisen controleren ( $\Box$ )

# **Ondersteuning van Microsoft Office verbeterd**

Voor Microsoft Office is de ondersteuning verbeterd:

- Door wijzigingen aan de koppeling tussen AccountView en Microsoft Office zijn de stabiliteit en performance van de koppeling verbeterd.
- Microsoft heeft kortgeleden Office 2016 vrijgegeven. Uit tests is gebleken dat de integratie tussen AccountView Windows versie 9.5a en deze versie van Office goed werkt.

# <span id="page-7-2"></span><span id="page-7-0"></span>**1.2 Financieel**

#### <span id="page-7-1"></span>**Introductie Visma.net AutoReport**

#### **Voorwaarden:** *AutoReport-koppeling*

In *Introductie [Visma.net-diensten](#page-3-2)* (4) is AutoReport al genoemd als voorbeeld van een nieuwe Visma.net-dienst. Met AutoReport verstuurt u BTW- en ICP-aangiften naar de Nederlandse overheid.

Het voordeel van de nieuwe dienst is dat u, in tegenstelling tot bestaande mogelijkheden in AccountView om een aangifte in te sturen, geen duur eigen PKIoverheid-certificaat hoeft aan te schaffen om uw aangiften te ondertekenen en te versturen. Bij AutoReport kunt u gebruikmaken van het Visma-certificaat. Hiermee bespaart u veel extra kosten en tijd om het certificaat aan te schaffen en te installeren.

AccountView en AutoReport vormen een naadloos geheel. U werkt met AutoReport vanuit AccountView, zoalsin onderstaande afbeelding is te zien:

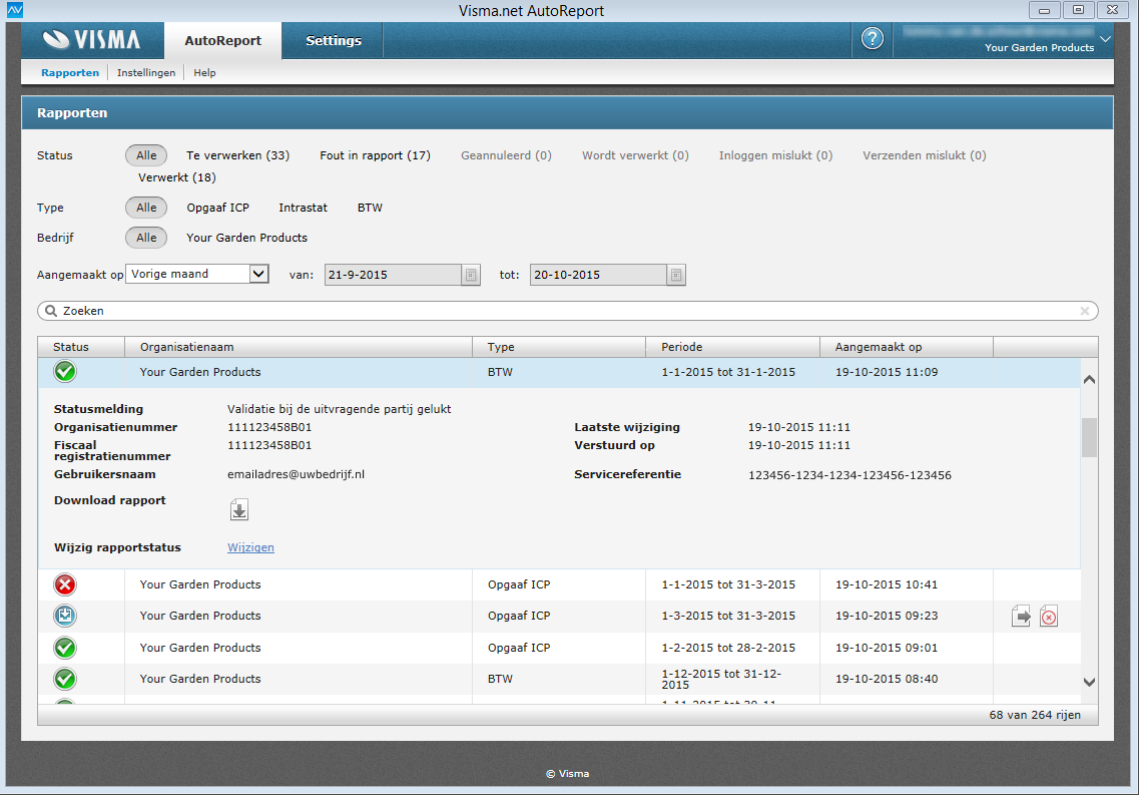

Afbeelding 1.3. De onlinedienst Visma.net AutoReport in AccountView

Voor het aanmaken van de aangiften verandert er niets: deze maakt u gewoon klaar in AccountView zoals u dat gewend bent. Verder zijn er enkele eenmalige handelingen, zoals het aanmelden voor de Visma.net-onlinedienst en het selecteren van het nieuwe aangifteprofieltype voor AutoReport dat aan AccountView is toegevoegd. Zie afbeelding:

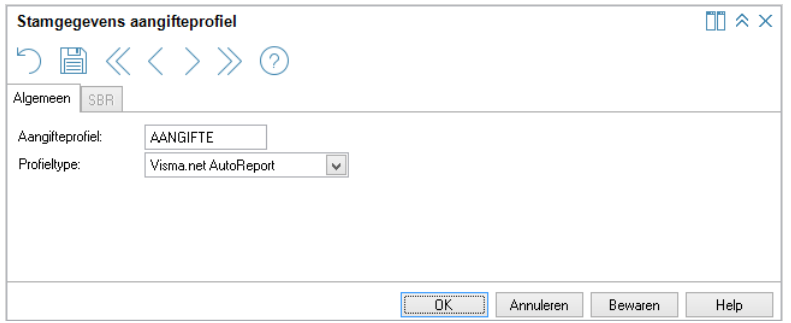

Afbeelding 1.4. Het venster Stamgegevens aangifteprofiel

Visma start binnenkort een pilot met een beperkte groep gebruikers. Daarna zal de dienst beschikbaar komen voor alle gebruikers, waarover we u nog nader zullen informeren.

#### <span id="page-8-1"></span>**Betalingen onderweg en incasso onderweg automatisch afgeboekt**

Als bij het aanmaken van betalings- en incassobestanden het veld **Totaalbedrag terugmelden** wordt gemarkeerd, bevatten de aangemaakte bestanden elk een unieke referentie waarmee het verwerken van bankafschriften efficiënter wordt. De referenties worden namelijk ook vastgelegd bij de desbetreffende posten, en zijn daarnaast terug te vinden in de bankafschriften die betrekking hebben op de betalings- en incassobestanden. Bij de verwerking van bankafschriften kunnen zo de posten en de relevante bankafschriftregels automatisch aan elkaar worden gerelateerd. Dit scheelt een hele stap in het proces, want u kunt het uitvoeren van de optie **Document** > **Betalingen onderweg** (in het venster *Dagboekinvoer*) achterwege laten.

<span id="page-8-3"></span>**Zie ook:** Automatische betalingen en incasso ( $\Box$ )

#### **AutoInvoice snel optimaal benutten**

Speciaal voor wie begint met elektronisch factureren (e-invoicing) via Visma.net AutoInvoice, is er een nieuw rapport dat u snel op weg helpt. Dat rapport laat zien welke van uw debiteuren al een elektronisch factuuradres hebben. Dat kan een factuuradres zijn bij AutoInvoice of bij een soortgelijke dienst, dat maakt niet uit. Voor het rapport wordt voor verschillende stamgegevens van elke debiteur nagegaan of het bedrijf met een van deze gegevens bij deze diensten geregistreerd is. Het gaat om deze stamgegevens:

- KvK-nummer
- BTW-nummer
- Bankrekeningnummers
- Elektronisch factuuradres

Voor debiteuren die het rapport vermeldt, neemt u het elektronisch factuuradres uit het rapport over in de stamgegevens. Vervolgens markeert u desgewenst zowel het veld **Facturen elektronisch versturen** als het veld **Facturering via AutoInvoice**.

Het rapport is op te vragen door **Rapporten** > **Elektronisch factuuradres opzoeken** te kiezen in het venster *Debiteuren*.

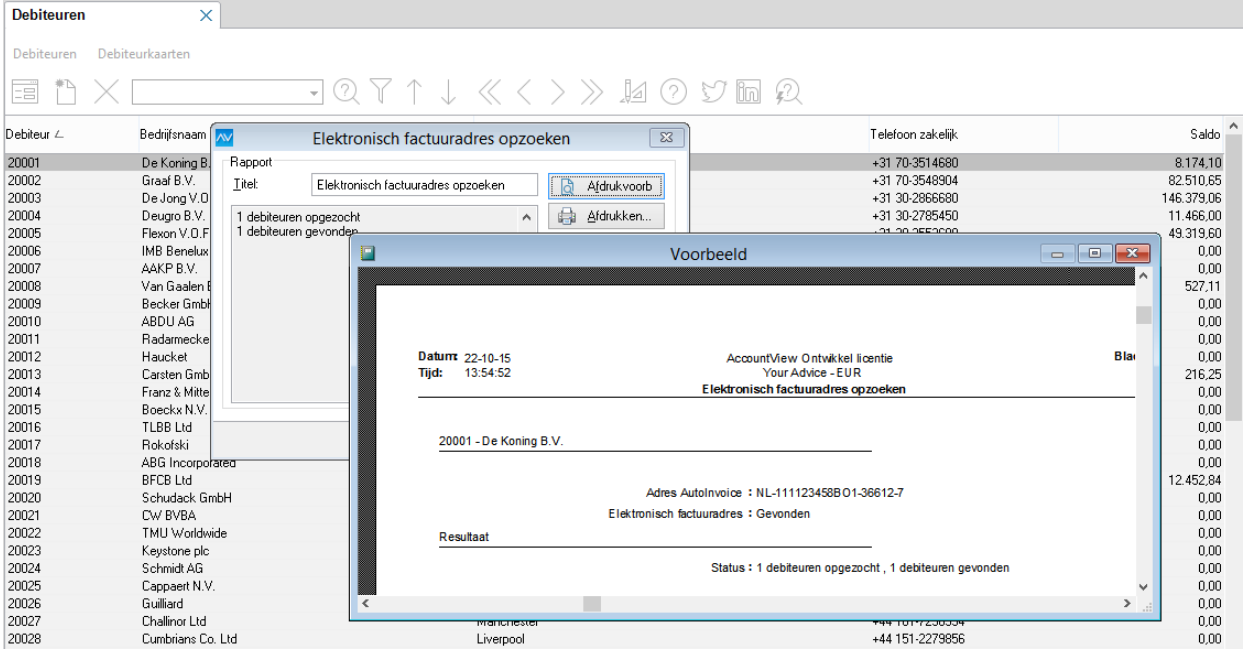

<span id="page-8-4"></span>Afbeelding 1.5. Rapport met de debiteuren die u elektronisch kunt factureren

## <span id="page-8-2"></span><span id="page-8-0"></span>**En bovendien**

• AutoInvoice-facturen met ingestelde achtergrondafbeelding versturen (module *AutoInvoice-koppeling*)

Facturen die u elektronisch via AutoInvoice verstuurt, hebben voortaan ook de achtergrondafbeelding die u hebt ingesteld voor kopiedocumenten en elektronisch verstuurde verkoopdocumenten.

# **1.3 Handel**

#### **Algemene verbeteringen inkomende factuurstromen**

Voor binnenkomende elektronische facturen zijn twee wijzigingen te melden:

Lange factuurnummers

Als ontvangen elektronische inkoopfacturen een nummer hebben dat langer is dan tien tekens, krijgen ze een vervangend factuurnummer toebedeeld. Het oorspronkelijke factuurnummer wordt, voorafgegaan door de tekst 'Factuur:', toegevoegd aan het veld **Betalingskenmerk**. Als eenmaal een vervangend factuurnummer is gebruikt, wordt dit opgenomen in het venster *Volgnummers* (**Opties** > **Instellingen** > **Volgnummers**).

• Meer controle op dubbele facturen in het venster *Dagboekberichten (systeem)*

<span id="page-9-2"></span>Het kan praktisch niet meer gebeuren dat er een factuur dubbel in het venster *Dagboekberichten (systeem)* staat. Facturen konden al niet, bij het verdelen over administraties, tweemaal naar een administratie worden overgebracht. Samen met de nu toegevoegde controles is de kans op dubbel geboekte facturen, nihil.

#### <span id="page-9-0"></span>**1.4 Accountancy**

#### **Verbeteringen bij gebruik van venster Statusoverzicht controles**

Bij het gebruik van het venster *Statusoverzicht controles* zult u een aantal verbeteringen aantreffen:

• Met **Rapporten** > **Analyserapporten** > **Aantal journaalregels** in het venster *Grootboek* kunt u per grootboekrekening het aantal journaalregels van het huidige boekjaar vergelijken met het aantal journaalregels van het vorige boekjaar.

In de dialoog van dit rapport kunt u nu zowel de begin- als de eindperiode voor dit rapport invoeren. Bovendien is periode 1 standaard de beginperiode geworden. Dit biedt voordelen voor het gebruik van dit rapport. In periode 0 worden vaak meerdere correctieboekingen gemaakt. Dergelijke eenmalige afwijkingen kunt u nu op deze manier gemakkelijk buiten beschouwing laten.

<span id="page-9-1"></span>• Aan het venster *Controles cliëntadministratie* is de kolom **Controletype** toegevoegd. Deze kolom biedt informatie over het type controle en, bij controles van de typen **Handmatig** en **Rapportage**, op welke manier de status van de controle wordt bepaald.

Nieuw in dit venster is ook de menu-optie **Bewerken** > **Statusbepaling wijzigen**. Hiermee kunt u op eenvoudige wijze een andere statusbepaling selecteren voor bestaande controles van het type **Rapportage**.

# <span id="page-10-0"></span>**Index**

#### **A**

Aangifteprofieltype [9](#page-8-1) Aantal journaalregels [10](#page-9-1) AccountView Contact [6](#page-5-0) Achtergrondafbeeldingen [9](#page-8-2) Artikelcode leverancier [7](#page-6-0) AutoInvoice [7,](#page-6-0) [9](#page-8-2)

#### **B**

Besturingssysteem [7](#page-6-1) Betalingen onderweg [9](#page-8-3) Bladwijzers [6](#page-5-0) BOW [9](#page-8-3) Browser [7](#page-6-1)

#### **C**

Controletype [10](#page-9-1)

## **D**

Dagboekberichten [7](#page-6-0) Dagboekberichten (systeem) [7,](#page-6-0) [10](#page-9-2)

#### **E**

Elektronisch factureren [9](#page-8-4)

eVerbinding [7](#page-6-0)

#### **F**

Facturen Dubbel geboekt [10](#page-9-2) Factuurnummers Langer dan 10 tekens [10](#page-9-2)

#### **I**

Incasso onderweg [9](#page-8-3) Integraties [5](#page-4-0) Internetbrowser [7](#page-6-1)

#### **L**

LinkedIn [6](#page-5-0)

**M**

Microsoft Office [8](#page-7-2)

#### **O**

Office 2016 [8](#page-7-2) Onlinediensten [5](#page-4-0)

## **S**

Scanboeken [7](#page-6-0) Statusbepaling wijzigen [10](#page-9-1) Statusoverzicht controles [10](#page-9-1)

### **T**

Twitter [6](#page-5-0)

**U**

UBL Factuur 2.0 [7](#page-6-0)

#### **V**

Vervangend factuurnummer [10](#page-9-2) Visma-certificaat [9](#page-8-1) Visma.net AutoInvoice [5](#page-4-0), [7](#page-6-0), [9](#page-8-4) Visma.net AutoReport Introductie [9](#page-8-1) Visma.net-diensten [5,](#page-4-0) [9](#page-8-1) Visma.net-diensten activeren [5](#page-4-0) Volgnummers [10](#page-9-2)